## **راهنمای استفاده از لینک کالس مجازی جهت برگزاری و شرکت در کالس**

لینک ورود به تمامی کالس ها در محیط اسکای روم به صورت زیر می باشد :

https://www.skyroom.online/ch/ueshragh/class15

با این تفاوت که شماره کالس انتهای لینک هر درس با دروس دیگر فرق دارد. لذا با داشتن شماره کالس هر درس که در برنامه دروس دانشجویان و اساتید موجود می باشد، می توان در کالس آن شرکت نمود.

به عنوان مثال درس اصول فقه 1 در کالس شماره 72 و درس حقوق مالکیت فکری در کالس شماره 1 برگزار می شود. برای شرکت در کالس اصول فقه 1 کافیست در نوار آدرس ، لینک باال را کپی کرده و عدد 11 را به عدد 72 تغییر دهید .

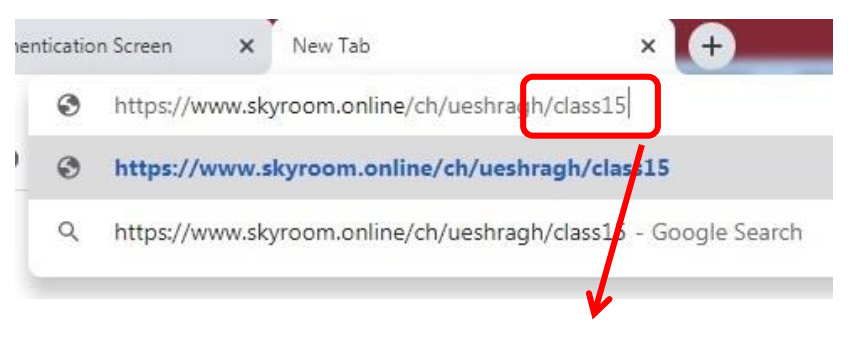

[https://www.skyroom.online/ch/ueshragh/class](https://www.skyroom.online/ch/ueshragh/class27)27

همچنین جهت شرکت در کالس حقوق مالکیت فکری این عدد را به 1 تغییر می دهیم.

[https://www.skyroom.online/ch/ueshragh/class](https://www.skyroom.online/ch/ueshragh/class27)1

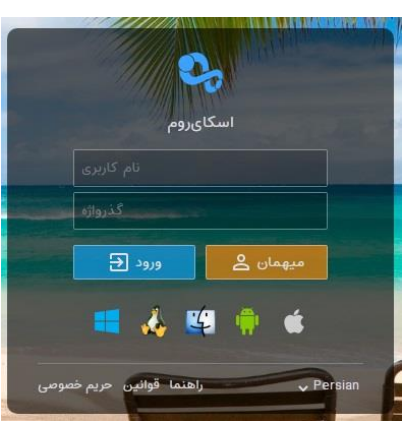

پس از ورود به محیط اسکای روم ، پنجره زیر ظاهر می شود

توجه : برای ورود به اسکای روم حتما باید مرورگر به روز باشد.

نام کاربری و رمز ورود اساتید ، هر دو کد ملی استاد می باشد. پس از تکمیل و زدن کلید ورود، به محیط برگزاری کالس هدایت می شوید.

در اولین پنجره از شما میخواهد تا میکروفون را فعال نمایید. )موبایل و لپ تاپ این مورد را دارند و فعال خواهد شد(

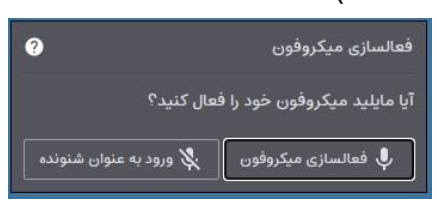

سپس به محیط زیر وارد می شوید که چهار قسمت اصلی دارد.

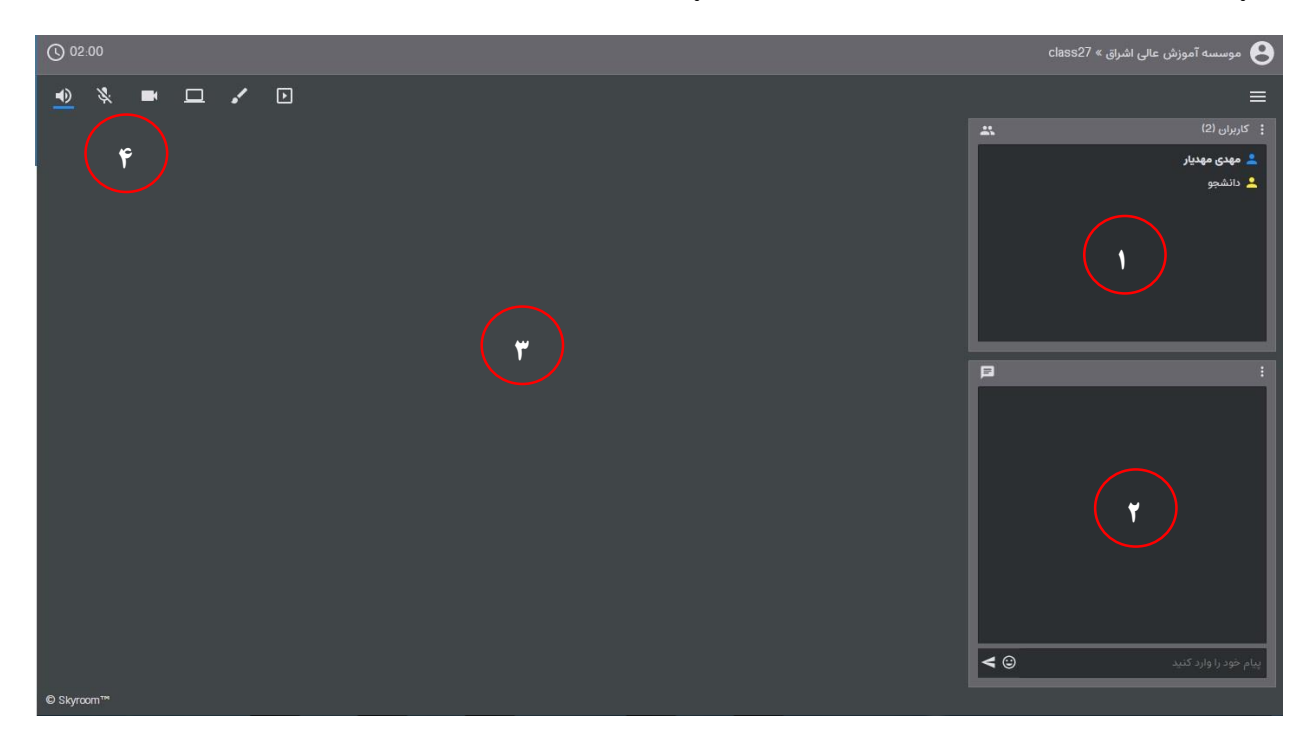

در تصویر فوق در قسمت شماره 1 لیست استاد و دانشجویان شرکت کننده در کالس دیده می شود.

در قسمت شماره 7 می توان پیام متنی برای دانشجویان و استاد درج نمود که برای کلیه شرکت کنندگان قابل رویت است.

در قسمت شماره ۳ تصویر استاد و فایلهایی که به استراک گذاشته شده مشاهده می شود. در قسمت شماره 4 چند آیکن موجود است که برای فعال و غیرفعال کردن بلندگو ، دوربین، میکروفون ، استفاده از ابزار تخته و آپلود یا دانلود فایل می باشد.

برای اینکه بتوان صدا یا تصویر دانشجوی خاصی را در صفحه استاد داشت ابتدا باید دانشجو در پورتال خود نماد شبیه دست را بزند . با زدن این کلید در پورتال استاد کنار نام دانشجو همین تصویر ظاهر می شود.

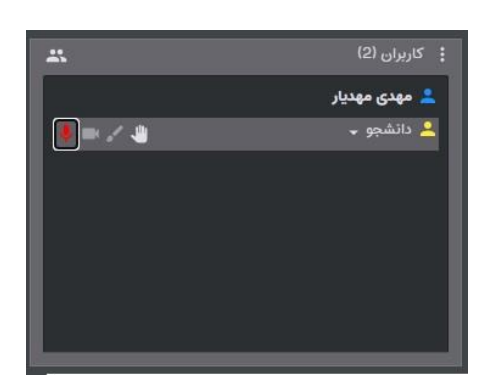

با کلیک بر روی هر یک از موارد کنار نام دانشجو و تایید خود دانشجو می توان آنها را فعال کرد.

شایان ذکر است که حداکثر مدت هر یک از کالس ها 171 دقیقه می باشد و کالسهایی که بیشتر از این زمان نیاز دارند پس از خروج از کالس می بایست دوباره وارد شوند.

خواهشمند است مطابق برنامه در کالسها شرکت نمایید تا موجب تداخل کالس با کالس های دیگر نشود.

حضور و غیاب این کالس ها مانند ترم های گذشته توسط آموزش انجام می شود.

لطفا قبل از ساعت شروع کالس امکانات و شرایط مورد نیاز را بررسی نمایید تا کالس ها به طور منظم برگزار شود.

در صورت نیاز با آقای مهدیار مسئول برنامه ریزی درسی و کالسها هماهنگ نمایید.

با تشکر از همکاری شما

واحد آموزش